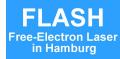

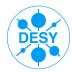

# jddd Java DOOCS Data Display

Editor for a Graphical User Interface of DOOCS & TINE and Runtime Engine

### Elke Sombrowski Kay Rehlich

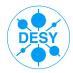

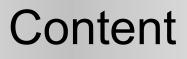

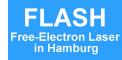

- Motivation
- The "old" ddd (DOOCS Data Display)
- Considerations about what we need in future
- The new jddd (Java DOOCS Data Display)
  - The jdddEditor
  - Reusable components in jddd
  - Special features of jddd
  - How to start jddd
- Experience & Outlook

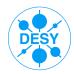

# Motivation

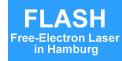

- We don't want do design all panels in the controls group
  - Non-programmers / subsystem experts should develop graphical controls panels
- We already have ddd (C++) since 10 years
  - synapical displays editor
  - but ddd needs an "update"

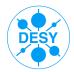

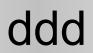

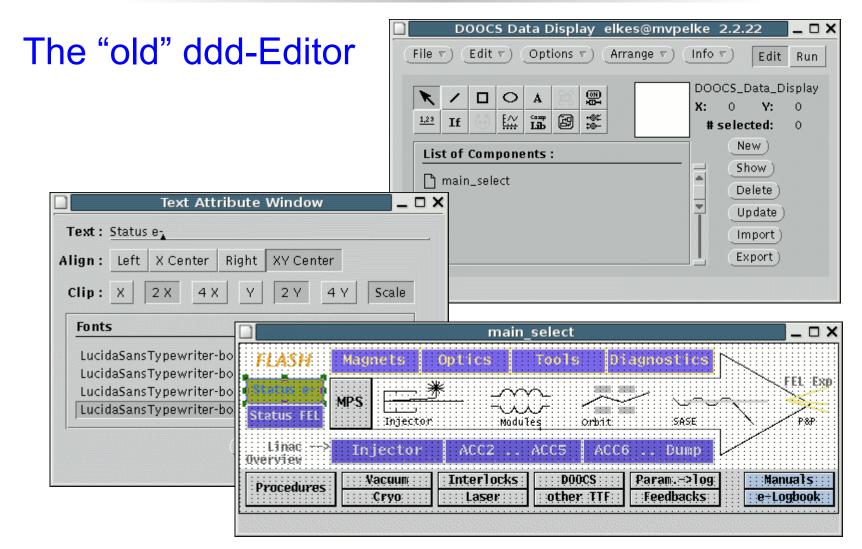

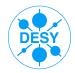

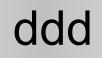

#### ddd Screenshot Flash: ~ 1300 control panels

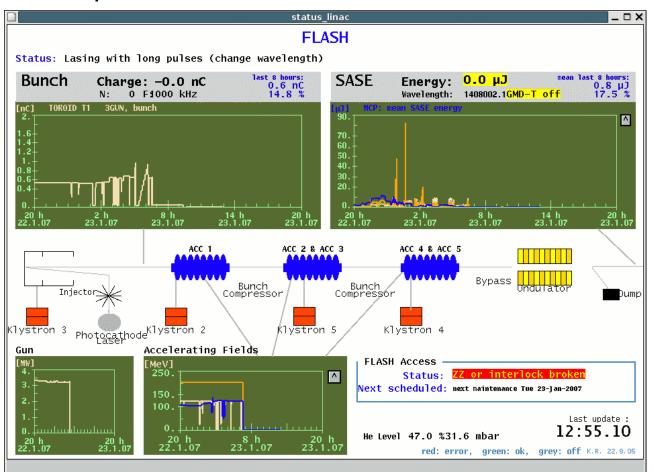

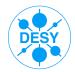

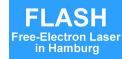

### UNIX / C++ version:

- + Editor: simple creation of control panels with a set of standard components: text, buttons, graphical components, values, dials, plots, "If", animated components
- + Save control panels in text-files, ComponentASCIIFiles-files are parsed at runtime
- Some new editor features are difficult to implement (e.g. undo functionality)
- Open look library is no longer supported

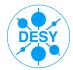

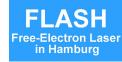

#### What we need in Future:

- Keep the good things of ddd: simple Editor
- Editor with modern look&feel and functionality
- Improved components (plots with math functions, ...)
- New components (TabbedPane, ...)
- Platform independence
- More flexible usage:
  - Reuse of displays in other applications
  - Web interface (Applet)
- Convertibility of the old CAF-files to a new format

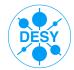

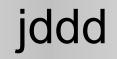

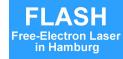

#### jddd implementation:

- Use JAVA
- Standard JAVA technology (Swing, Java beans)
- jddd editor with standard functionality, options:
  - use Eclipse or Netbeans and write Plugins
  - develop a GUI Editor based on the Netbeans visual library

 $\rightarrow$  we decided to write a completely new editor, because we want to be independent of external libraries and we want to have the highest flexibility

Save panels in standard xml file format

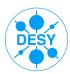

# jddd Editor

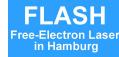

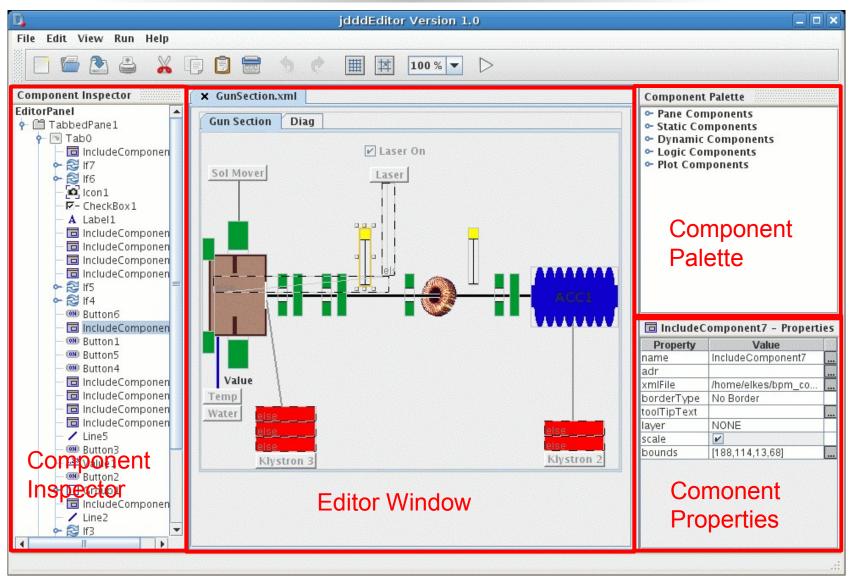

TINE Workshop, 26. 9. 2007

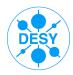

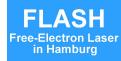

#### Pane Components:

- TabbedPane
- LayeredPane
- IncludeComponent

#### Static Components:

- Label
- Line
- Oval
- Rectangle
- Triangle
- Icon

#### Dynamic Components:

- Button
- Value
- Dial
- CheckBox
- ProgressBar
- Slider
- StatusRegister
- Audio
- ColouredIndicator
- LocationChooser
- Cameralmage
- TextArea

#### Logic Components:

- If
- Switch

#### Plot Component:

PlotSpectrum

#### **New Components**

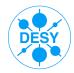

### **Tabbed Pane**

#### In run mode

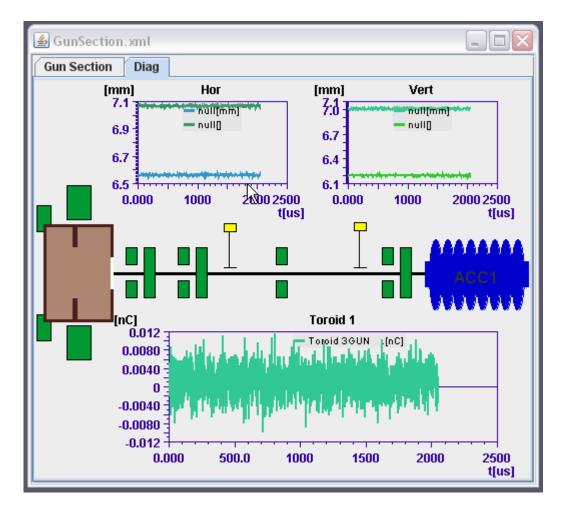

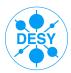

### **Tabbed Pane**

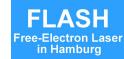

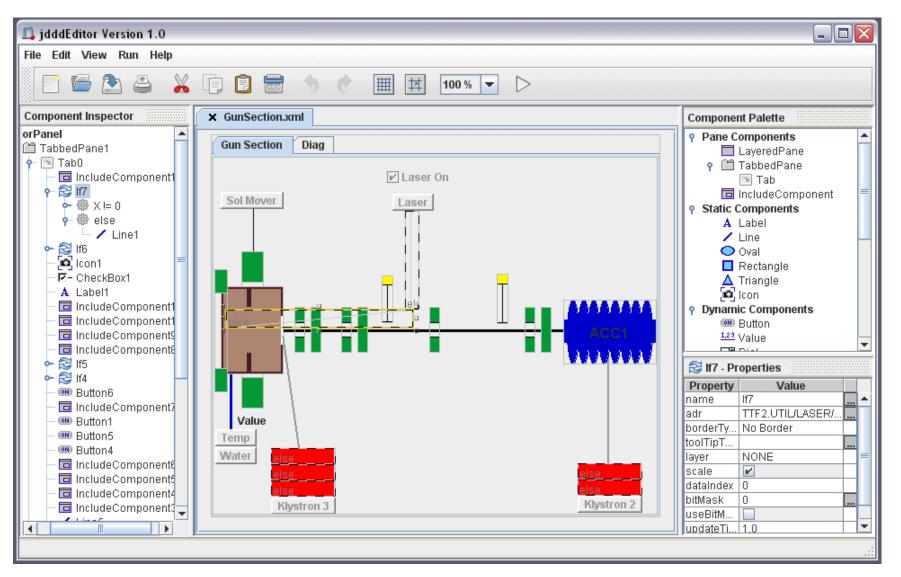

TINE Workshop, 26. 9. 2007

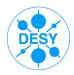

# **Include Components**

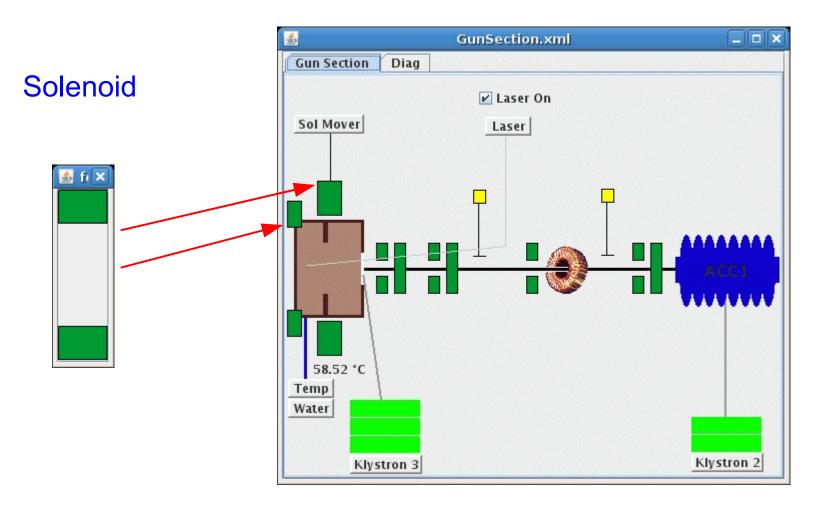

Use the editor to create library components to be used in multiple panels

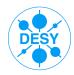

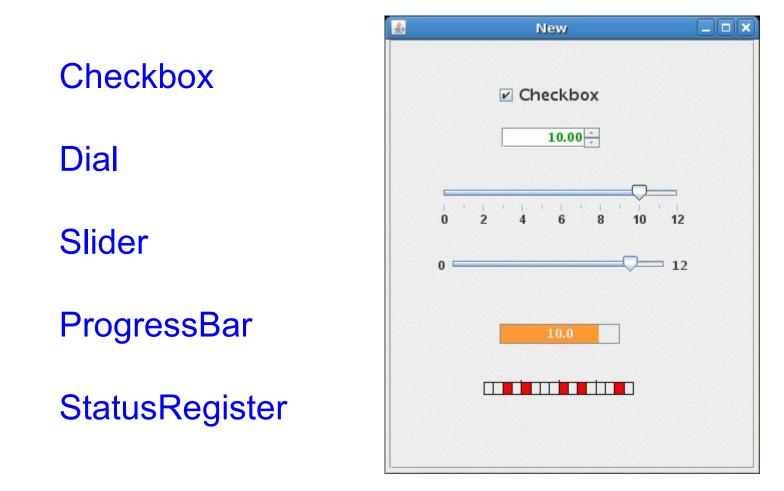

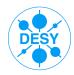

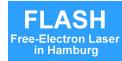

#### Audio Component

- plays .wav file
- plays dynamic beep f(variable in contr. sys)

#### ColouredIndicator

| 2 |                   |      |      |               |  |
|---|-------------------|------|------|---------------|--|
|   | ¢] <mark>s</mark> | ŒĴ), | ŒĴ₀) | <b>a</b> ()») |  |
|   |                   |      |      |               |  |

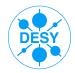

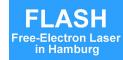

#### LocationChooser

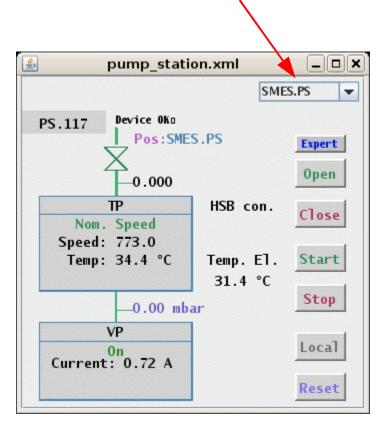

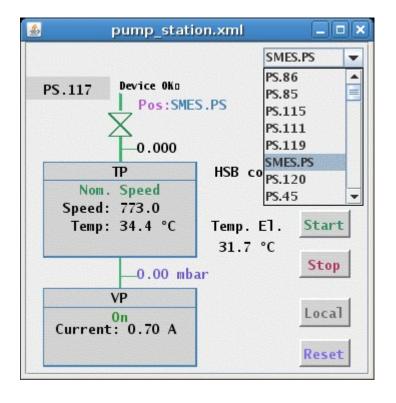

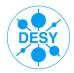

#### Cameralmage

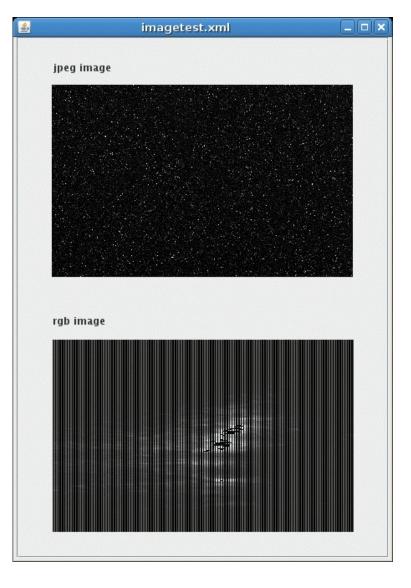

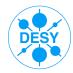

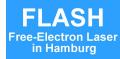

#### TextArea

e.g. To display log files

| tail -    | f –n 20 server.log                           |   |
|-----------|----------------------------------------------|---|
| cun       | i ii zo servernog                            |   |
|           | Mpulse: 42168849                             | 4 |
|           | Server: TTF2.DAQ/ENERGY.DOGLEG<br>tmask:0x0  |   |
|           | Status: 2048                                 |   |
|           | Nchan: 0                                     |   |
| Time: 119 | 0177808 sec 106316 usec                      |   |
|           | Total size: 36596                            |   |
|           | Mpulse: 42168849                             |   |
|           | Server: TTF2.DAQ/LLRF.ML<br>tmask:0x0        | = |
|           | Status: 0                                    |   |
|           |                                              |   |
| DAQFSM T  |                                              |   |
| DAQFSM T  | Nchan: 22<br>oo many filled blocks, skipping |   |

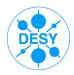

#### The "If" Component

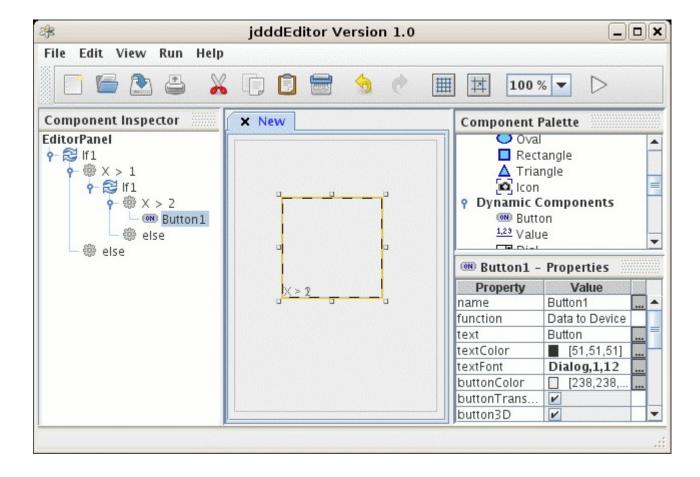

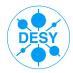

#### Switch

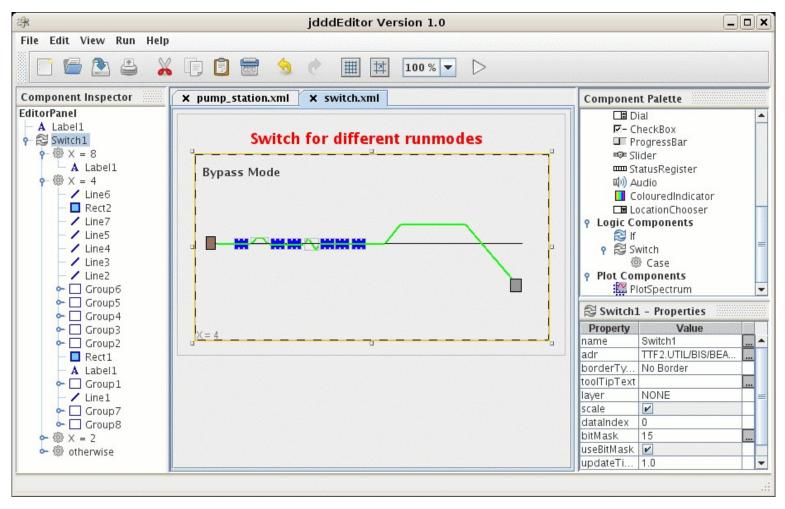

TINE Workshop, 26. 9. 2007

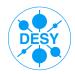

#### Plots with mathematical functions, autoscale

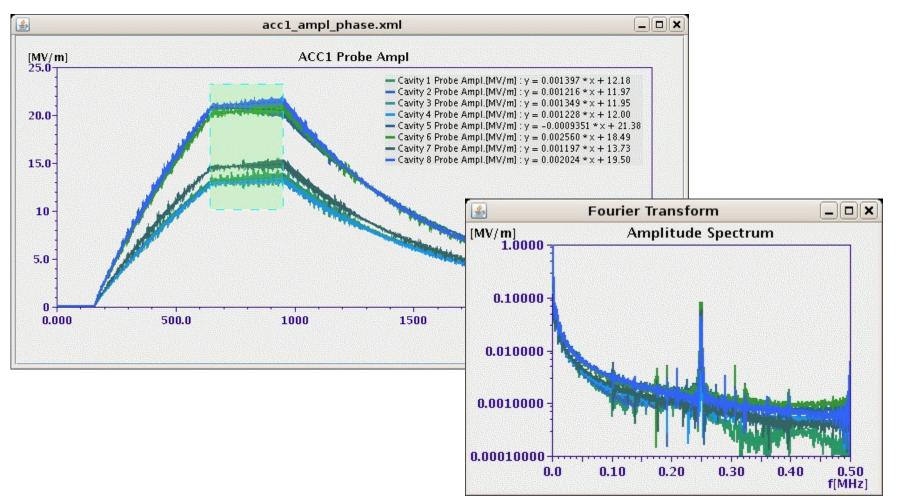

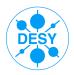

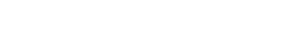

- Rotated components
- Drag & Drop
- Tooltips
- Layers
- Applet
- Use jddd for high level applications

in Hamburo

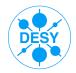

#### Rotated Components

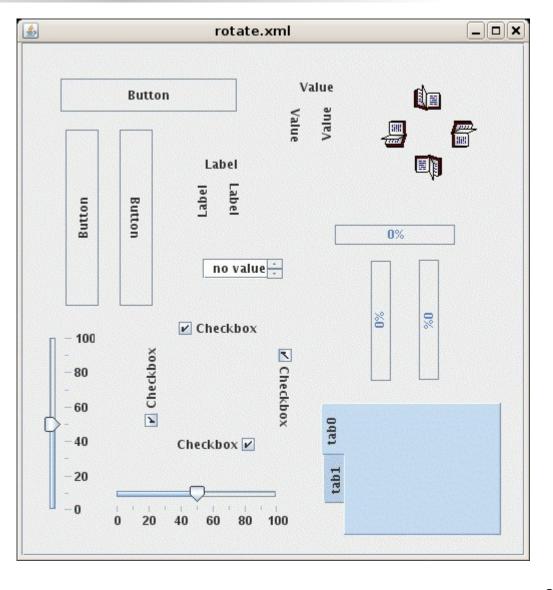

FI ASH

Free-Electron La in Hamburg

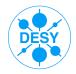

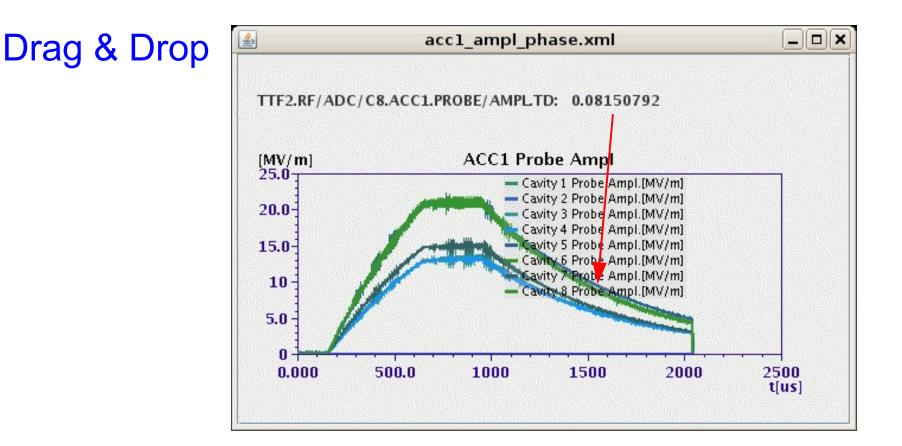

FI ASH

Free-Electron La in Hamburg

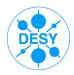

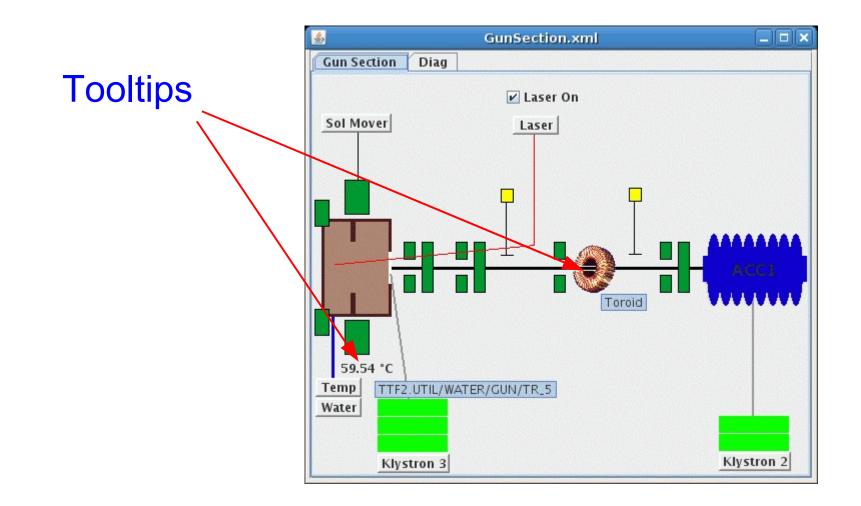

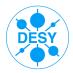

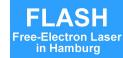

#### Layers

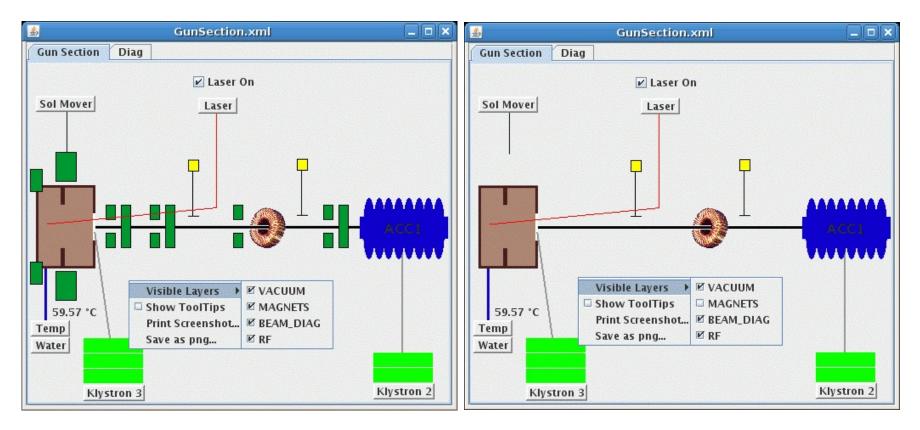

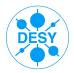

### jddd Applet:

| 0                 | Ар                                         | plettester - Io   | ceweas    | sel             | _ <b>x</b>   |  |  |  |
|-------------------|--------------------------------------------|-------------------|-----------|-----------------|--------------|--|--|--|
| <u>F</u> ile      | <u>E</u> dit <u>V</u> iew Hi <u>s</u> tory | <u>B</u> ookmarks | Tools     | <u>H</u> elp    | 0            |  |  |  |
|                   | • 🔶 • 🥑 😣                                  | 🏠 🔝 http:         | //ttfinfo | .de 🔻 🕨         | G - Google 🔍 |  |  |  |
| ColouredIndicator |                                            |                   |           |                 |              |  |  |  |
|                   | Colo                                       | ouredInd          | icato     | or Test         |              |  |  |  |
|                   | current value:                             |                   | -2        |                 |              |  |  |  |
|                   | amplitude:                                 |                   | 3.0       |                 | 3.00         |  |  |  |
|                   | frequency:                                 |                   | 3.0       |                 | 3.00         |  |  |  |
|                   | phase shift:                               |                   | 0.0       |                 | 0.00         |  |  |  |
|                   |                                            |                   |           |                 |              |  |  |  |
|                   |                                            |                   |           |                 |              |  |  |  |
|                   | Switch                                     |                   |           |                 |              |  |  |  |
|                   | othe                                       |                   |           |                 |              |  |  |  |
|                   | [a.u.] title                               |                   |           | — SIN(x)[a      | .u.]         |  |  |  |
|                   | 6.0<br>3.0<br>0                            | Church we have    | 1.        | v               |              |  |  |  |
|                   | -3.0<br>-6.0<br>-9.0                       |                   | and a     |                 |              |  |  |  |
|                   | 0.000 500.                                 | 0 1000 1          | 500       | 2000 250<br>t(µ |              |  |  |  |
| Appl              | et runtime/jdddApple                       | t started         |           |                 |              |  |  |  |

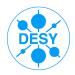

#### jddd for high level applications:

- Exports a JAVA program code as a Swing
  - JFrame
  - JPanel

Disadvantage:

Panels can't be revised with the jdddEditor after the export.

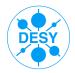

jddd for high level applications:

Use jddd panels as Java Beans:

 Create a java application and add the following lines to insert a jddd panel as Java Bean:

```
private void initComponents() {
jdddPanel panel = new jdddpanel();
panel.setXmlFile(new java.io.File("/home/ttflinac/jdddFileName.xml"));
...
```

• To access components of the jddd panel:

DOOCSOval oval1 = (DOOCSOval)panel.getDoocsComponent("LayeredPane1/Oval1"); oval1.setDoocsFillColor(Color.orange);

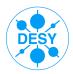

# **Import FLASH Panels**

FI ASH

Free-Electron Laser in Hamburg

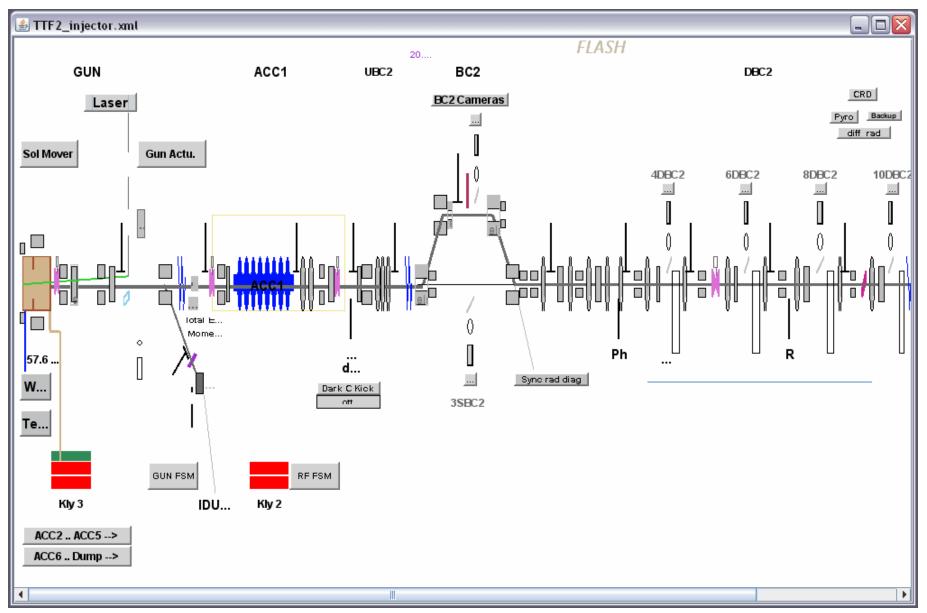

# **Import FLASH Panels**

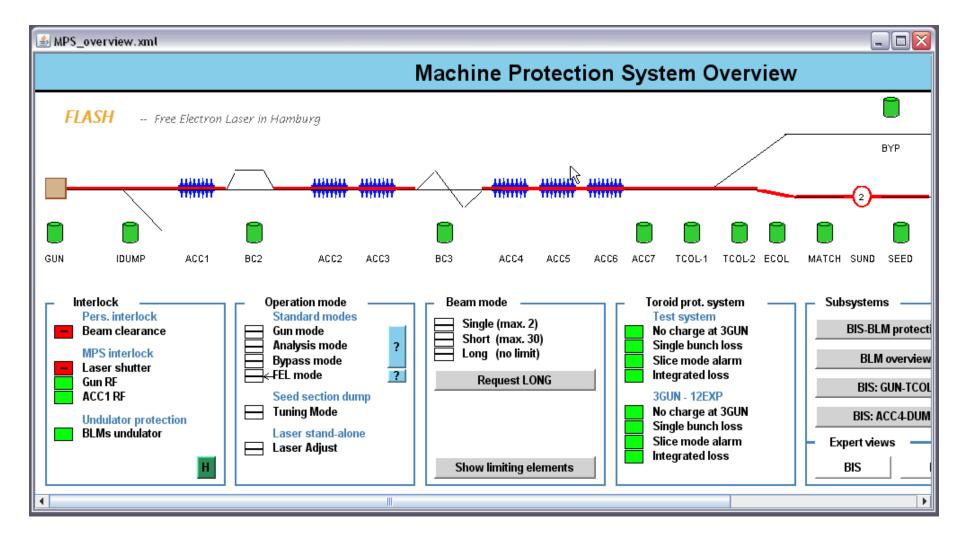

DES

**FLASH** 

Free-Electron Laser in Hamburg

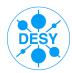

### How to start jddd

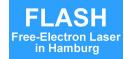

#### http://ttfinfo2.desy.de/common/applications/index.jsp

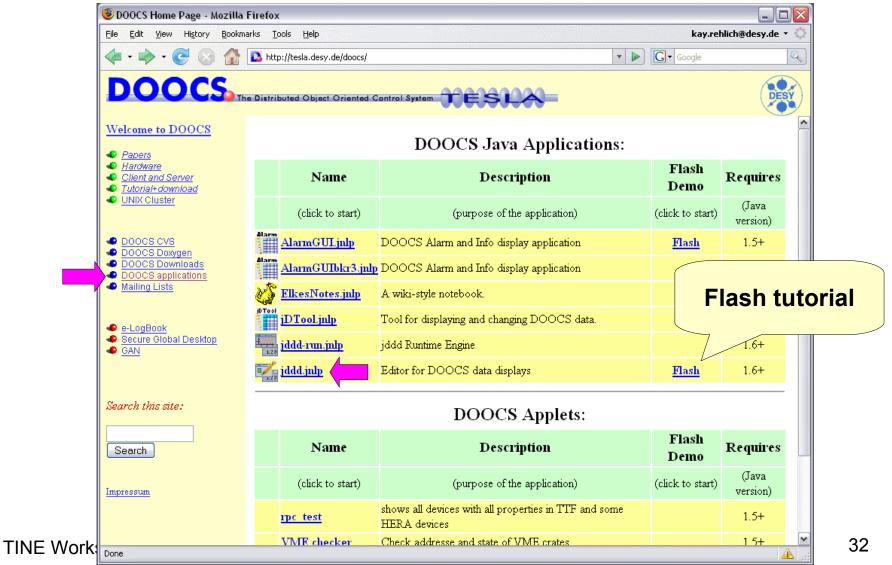

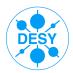

## **Experience & Outlook**

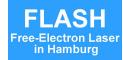

#### **General Experience:**

- Java has proved to be a good choice for GUI development
- Java / jdoocs API is fast enough
- Java Webstart works fine

### **Outlook:**

- jdoocs API improvements
- Find bugs, improve existing components
- Save xml-files in a subversioning system
- Connect jddd to the DAQ system
- ... and many more ideas

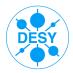

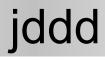

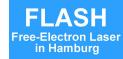

### Thank you for your attention!

http://doocs.desy.de

--> 'DOOCS applications'

TINE Workshop, 26. 9. 2007